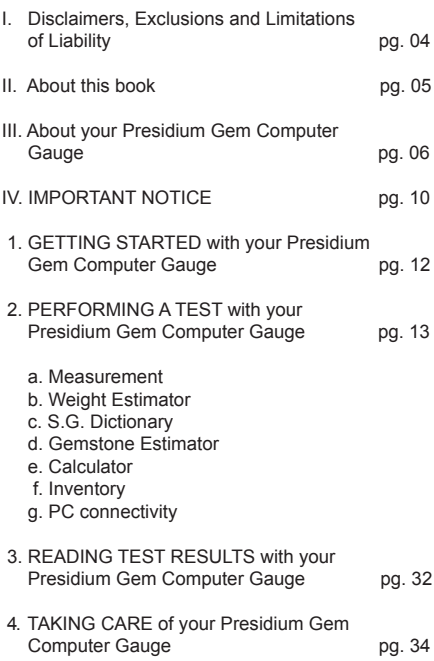

#### **I. Disclaimers, Exclusions and Limitations of Liability**

PLEASE READ AND NOTE PRESIDIUM WARRANTY TERMS AND CONDITIONS as stated in the warranty card. Presidium warranty for its testers are subject to proper use by its users in accordance with all the terms and conditions as stated in the relevant user handbook and shall cover only manufacturing defects.

Due to continuous product improvement, Presidium reserves the right to revise all documents including the right to make changes to the handbook without notice and without obligation to notify any person of such revisions or changes. Users are advised to check Presidium's website http://www.presidium.com.sg/ from time to time.

Presidium shall not be responsible for any damage or loss resulting from the use of this gauge or handbook, and under no circumstances shall Presidium, its manufacturer or any of its subsidiaries, licensors, distributors, resellers, servants and/or agents be liable for any direct or indirect damages, resulting from the use of this gauge.

TO THE MAXIMUM EXTENT PERMITTED BY APPLICABLE LAW, under no circumstances shall Presidium, its manufacturer or any of its subsidiaries, licensors, distributors, resellers, servants and/or agents be responsible for any special, incidental, consequential or indirect damages howsoever caused.

The gauge or Presidium Gem Computer Gauge (PGCG) referred to in this handbook is provided and/or sold on an "as is" basis. Except as required by applicable law, no warranties of any kind, either expressed or implied, including, but not limited to, the implied warranties of merchantability and ftness for a particular purpose.

#### **II. About this book**

Thank you for purchasing the Presidium Gem Computer Gauge ("PGCG" or "gauge").

This handbook is designed to help you set up your gauge and describes all you need to know about how to use your gauge accurately and take care of it in line with its requirements. Please read these instructions carefully and keep them handy for future reference.

This book also contains the terms and conditions in relation to the use of the gauge including the **Disclaimer, Exclusion and Limitation of Liability clauses stated above in Section I.**

The Presidium Gem Computer Gauge has been developed as an extension to the existing Presidium Electronic Gemstone Gauge with additional features to perform more functions, including:

- Measures actual gemstone dimensions and estimates gemstone weight and identity
- Measures 74 gemstones and 9 different shapes
- Accurate measurement up to 0.01mm
- Direct carat conversion for round brilliant cut diamonds
- Clear and visible display for ease of reading measurements
- Light and portable instrument that can be used anywhere
- PC connectivity for ease of importing and printing measurement results

### **Product specifcations:**

Measurement range: 0.00mm to 25.00mm or 0.000ct to 57.343ct

Recommended battery: CR 2450 3V or equivalent Battery lifespan: generally about 26 hours of continuous usage

### **Included in your package:**

- Presidium Gem Computer Gauge
- CR-2450 3V battery
- High setting jewelry attachment
- USB Cable
- User handbook
- Warranty card
- Protective box

# **Gauge parts**

í

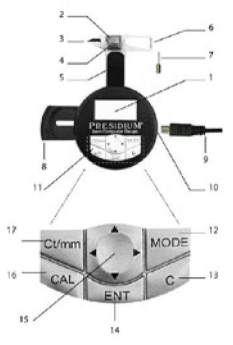

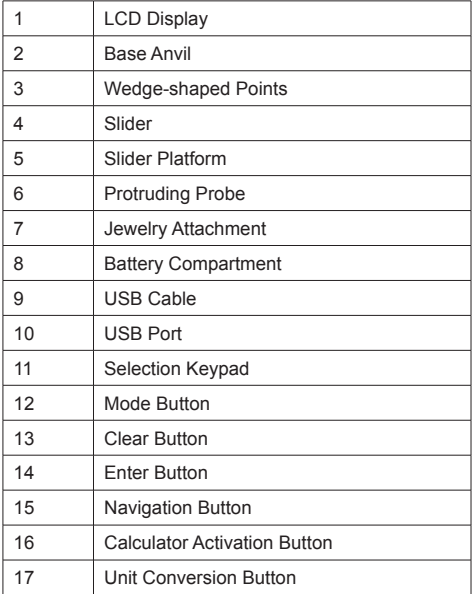

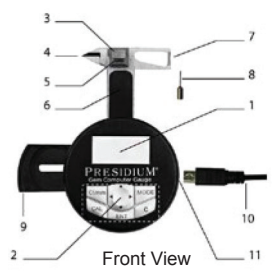

# **Display Confguration**

The LCD display of PGCG is generally divided into three sections.

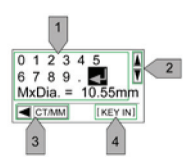

- 1. Interactive display
- 2. Scroll bar
- 3. Instruction bar

## **Keypad Confguration**

Please refer to table below for the function of each key on the selection keypad. Some keys will have more than one function.

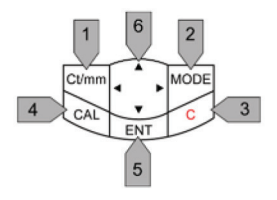

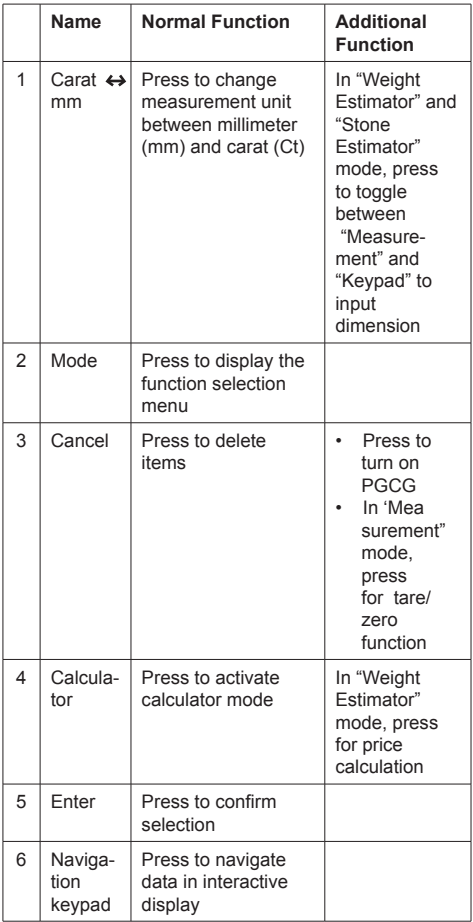

- Keep the gauge dry. Precipitation and all types of liquids or moisture can contain minerals that will corrode electronic circuits. If your gauge does get wet, remove the battery, and allow the gauge to dry completely before replacing it.
- Do not use, store or expose the gauge in dusty and dirty areas. Its moving parts and electronic components can be damaged.
- Do not use, store or expose the gauge in hot areas. High temperatures can damage or shorten the life of tester, damage batteries, and warp or melt certain plastics.
- Do not use, store or expose the gauge in cold areas. When the tester returns to its normal temperature. moisture can form inside the tester and damage electronic circuit boards.
- Do not attempt to open the gauge other than as instructed in this handbook.
- Do not drop, knock, or shake the gauge. Rough handling might break internal circuit boards and fine mechanics.
- Do not use harsh chemicals, cleaning solvents, or strong detergents to clean the gauge.
- Do not paint the gauge. Paint can clog the moving parts and prevent proper operation.

If the gauge is not working properly, kindly contact Presidium Customer Service at service@presidium.com. sg or:

Presidium Instruments Pte Ltd Unit 7, 207 Henderson Road Singapore 159550 Attn: Customer Service Executive

## **1. GETTING STARTED with your Presidium Gem Computer Gauge**

#### **Inserting a battery into your Presidium Gem Computer Gauge**

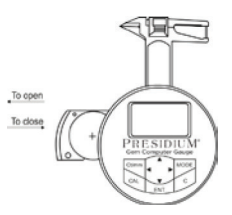

- 1. Pull the battery slider sideway outward using either fingernail or screw driver.<br>2 Place a CR 2450 3V batter
- Place a CR 2450 3V battery with the  $(+)$  sign facing upward in the battery compartment and close by pushing the battery slider sideway inward.
- 3. The use of alkaline batteries is preferred, as it should generally give approximately two and a half hours of continuous operation, while the use of ordinary batteries will give a shorter working life.

## **Turning on your Presidium Gem Computer Gauge**

- 1. Press the "C" button on the selection keypad.
- 2. The word "Presidium" will appear and the device will automatically go to "Measurement" mode.
- 3. The screen will display two lines; the frst being measurement in millimeter unit and the second line being measurement in carat unit.

Please note that the PGCG will automatically shut down after 5 minutes of inactivity.

## **Battery information**

Do not leave worn out batteries in the battery compartment as the batteries may corrode, leak or damage the gauge. Batteries should be removed when the instrument is expected to be stored for an extended period of time.

### **2. PERFORMING A TEST with your Presidium Gem Computer Gauge**

- 1. By default, upon power up, the device will be in "Measurement" mode.
- 2. PGCG comes with the following functions:
	- a) Measurement
	- b) Weight Estimator
	- c) S.G. Dictionary
	- d) Gemstone Estimator
	- e) Calculator
	- f) Inventory
	- g) PC connectivity
- 3. To use other functions, press "Mode" on the selection keypad and choose a function from the list.

#### **a. Measurement**

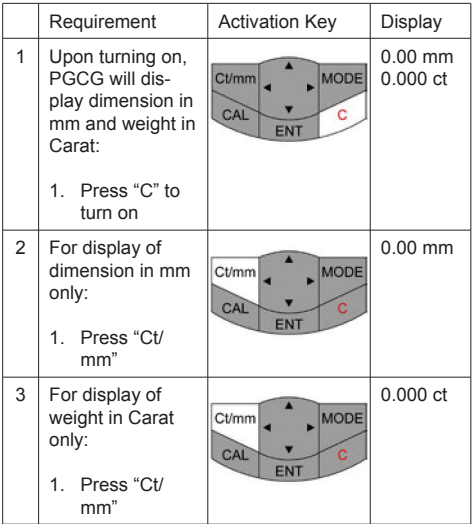

The Presidium Gem Computer Gauge should be held in the palm of either hand. Control the slider with the thumb.

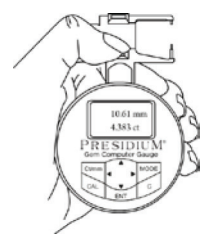

When measuring loose stones, pull the Slider and place the stone on the Slider platform. The base of the stone should be parallel to the platform to prevent it from moving.

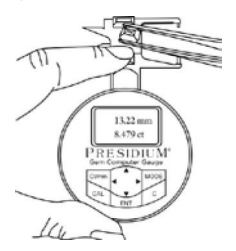

When measuring mounted stones, insert the jewelry attachment to the gauge and place the stone between the jewelry attachment and slider anvil.

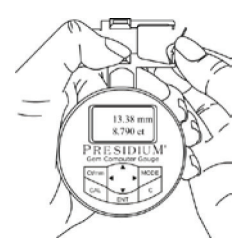

Slowly close the Slider. The reading will be displayed on the window immediately.

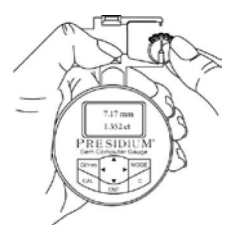

- Press "ct/mm" to alternate between the following displays:
	- 1. Display of both dimension in mm and weight in carat (by default)
	- 2. Display of dimension in mm only
	- 3. Display of weight in carat only

**The default setting of Presidium Gem Computer Gauge (PGCG) is programmed for American Standard Round Brilliant Cut**

**For other gemstones of other shapes, please directly proceed to the following steps.**

### **b. Weight Estimator**

Presidium Gem Computer Gauge (PGCG) estimates the weight of the gemstone from the shape, diameter, depth and nature of the gemstone.

The different shapes of gemstones as shown in diagram below:

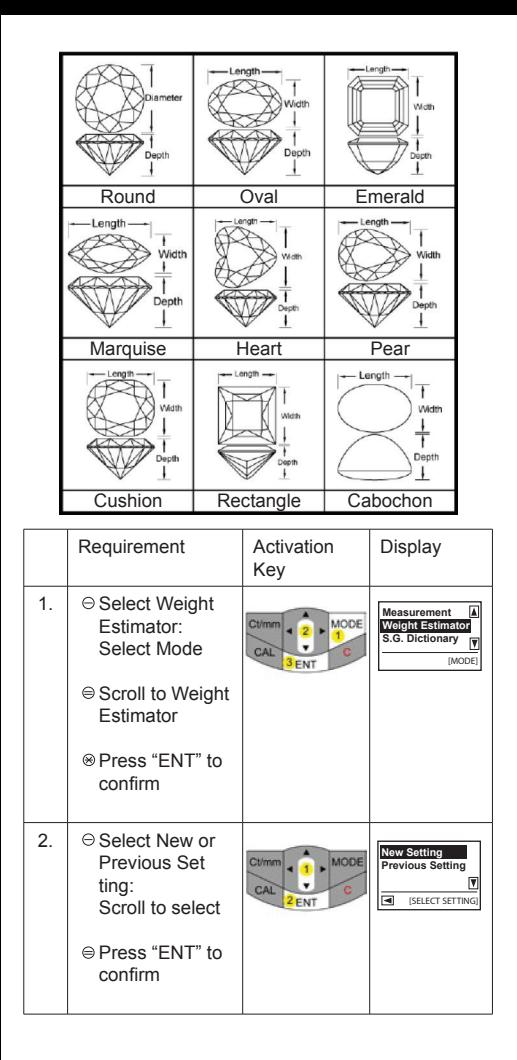

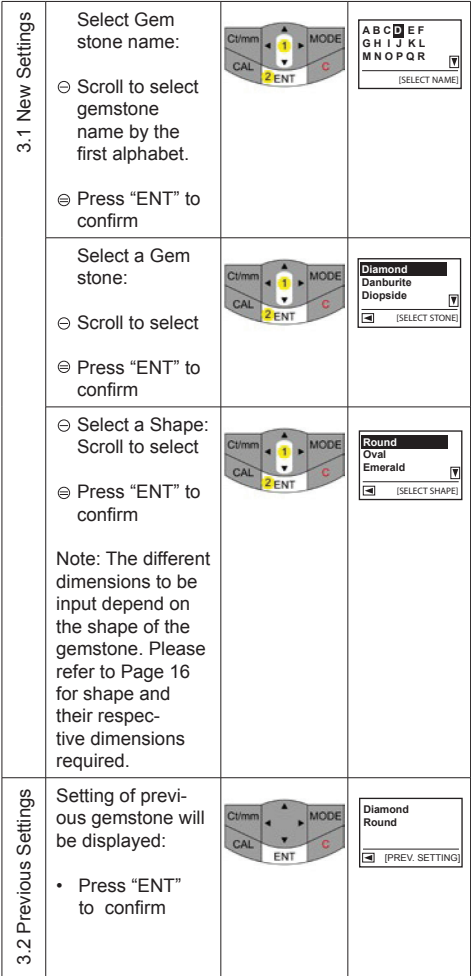

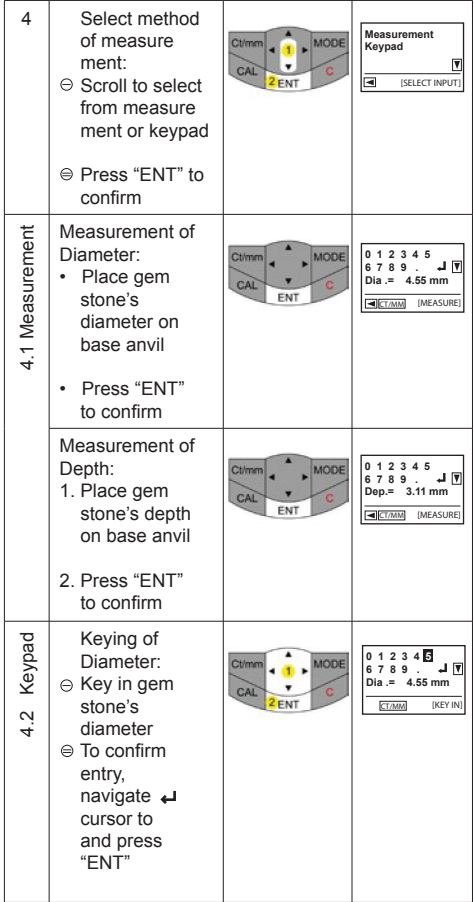

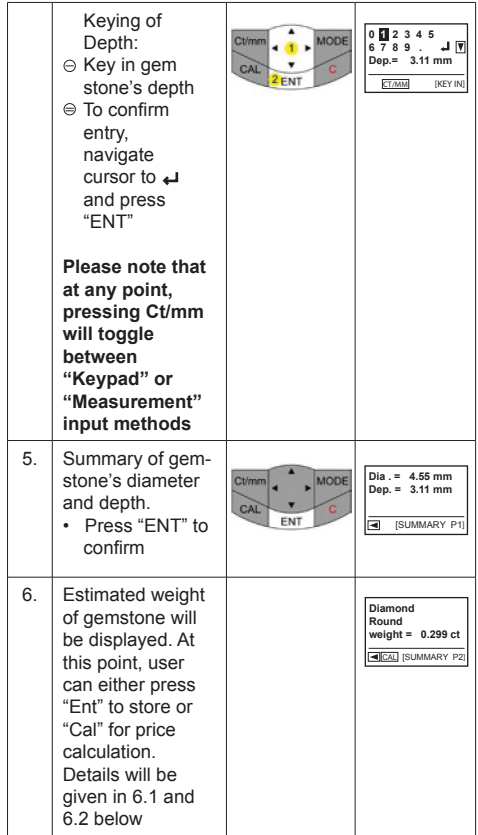

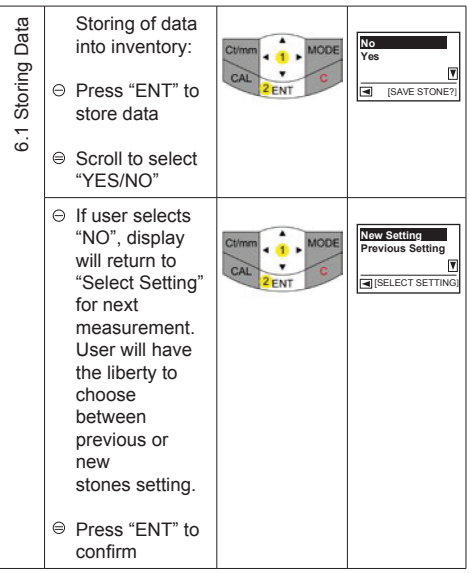

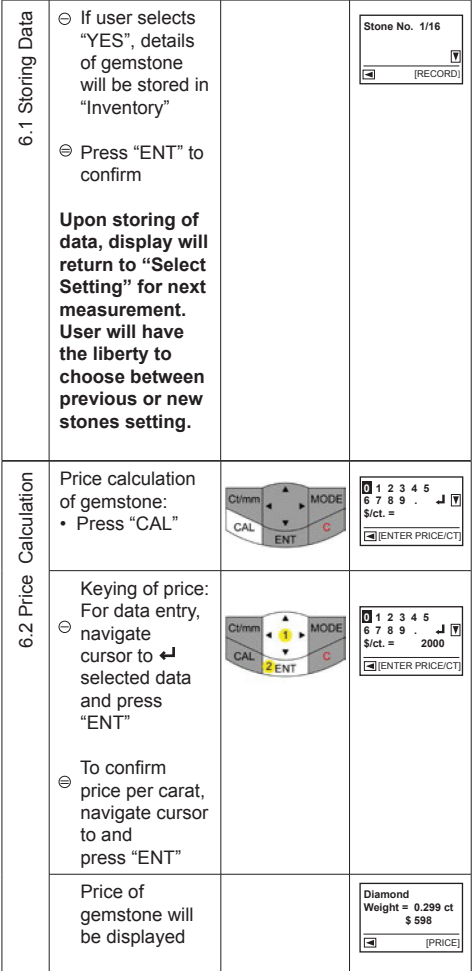

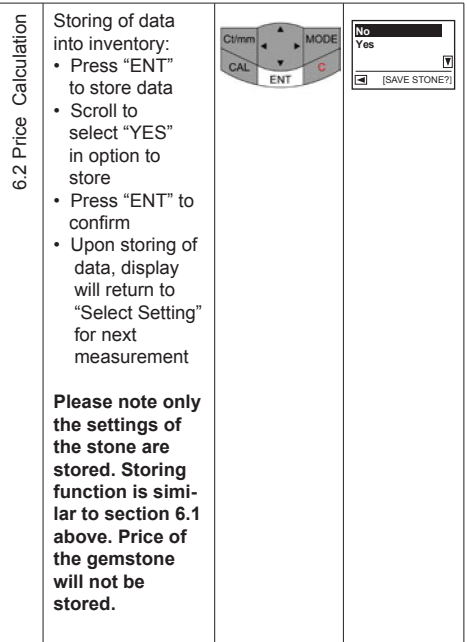

# **c. Specifc Gravity (S.G.) Dictionary**

**Presidium Gem Computer Gauge enables the narrowing down of a gemstone by its S.G.** Presidium Gem Computer Gauge (PGCG) includes a dictionary for S.G. values of selected gemstones for your reference.

Please note that the weight of gemstone will be needed from other source for the identifcation of gemstone.

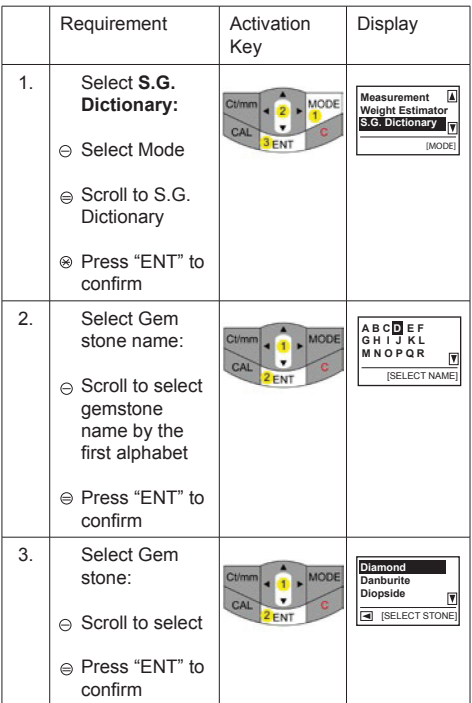

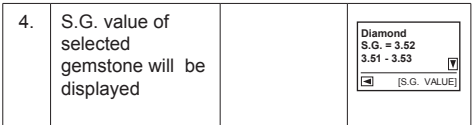

## **d. Gemstone Estimator**

**In order to determine the S.G. of the gemstone to be tested:**

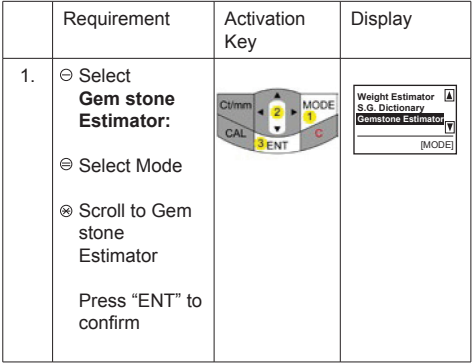

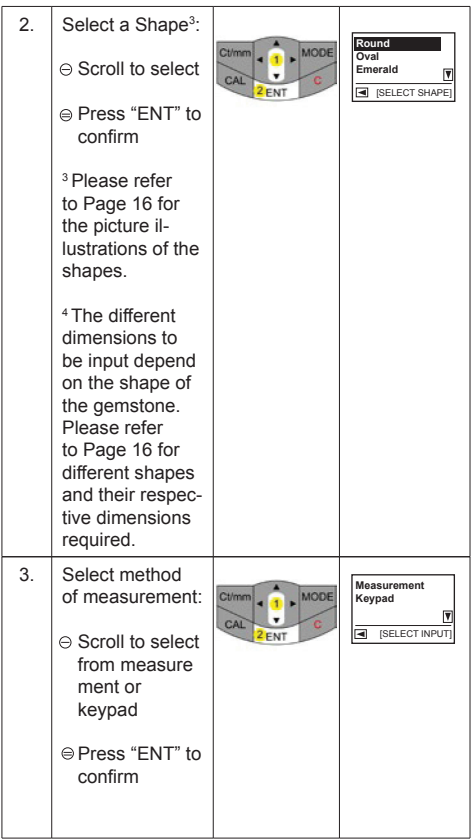

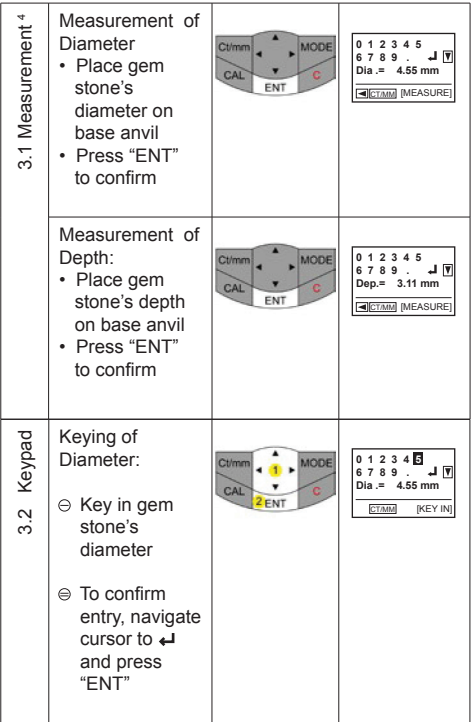

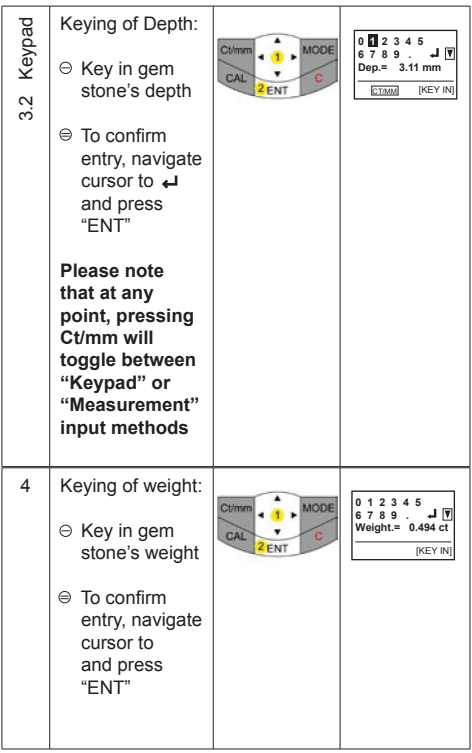

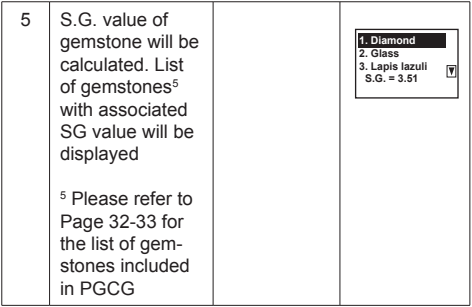

# **e. Calculator**

Presidium Gem Computer Gauge (PGCG) also allows you to do simple calculations.

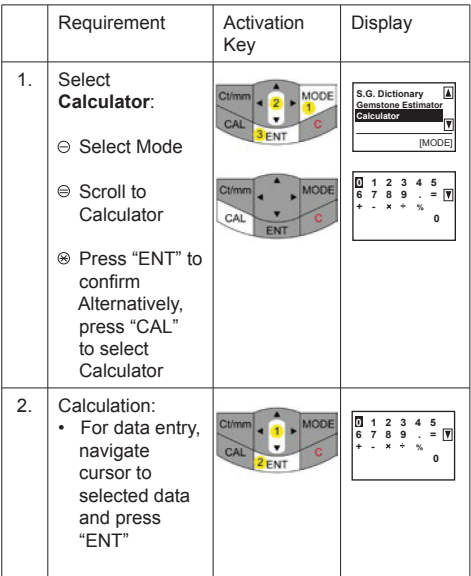

# **f. Inventory**

Presidium Gem Computer Gauge (PGCG) allows you to store details (e.g., identify of gemstone, shape, and weight) of gemstones for reference.

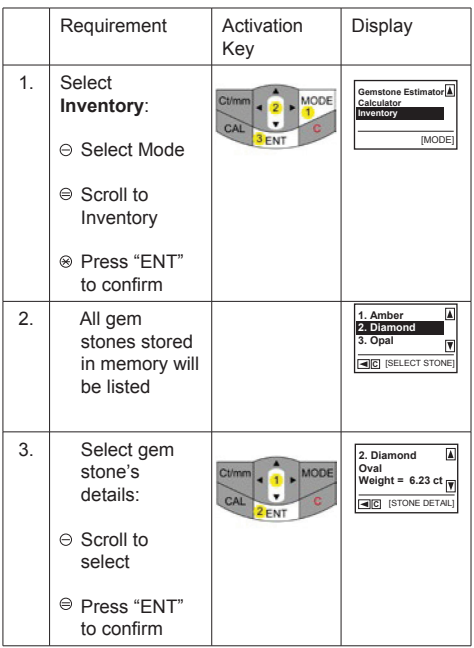

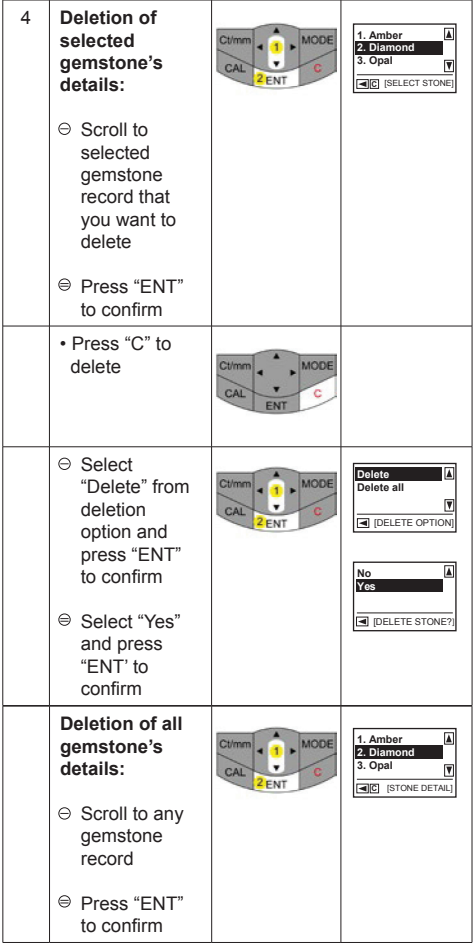

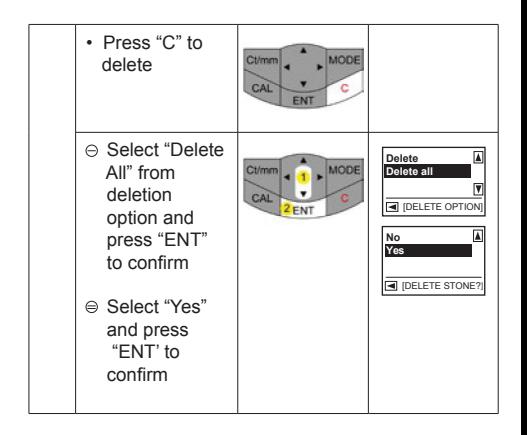

## **g. PC Connectivity**

The Presidium Gem Computer Gauge comes with a downloadable software providing access to more gemstones selection. Go to www.presidium.com.sg

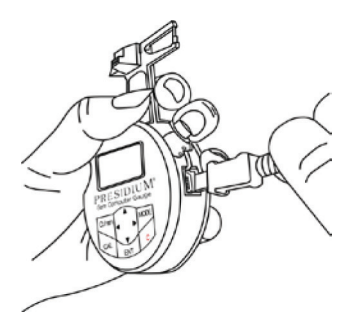

This software is currently not yet compatible with Mac OS platform.

### **3. READING TEST RESULTS with your Presidium Gem Computer Gauge**

The S.G. values for the following gemstones are stored in Presidium Gem Computer Gauge:

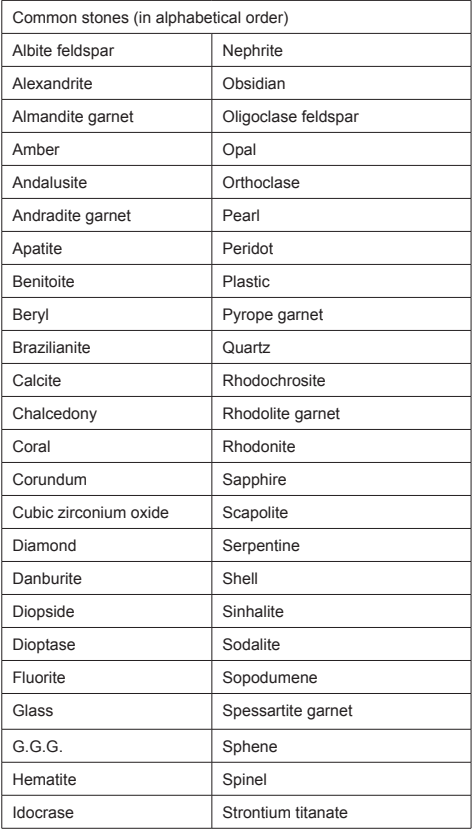

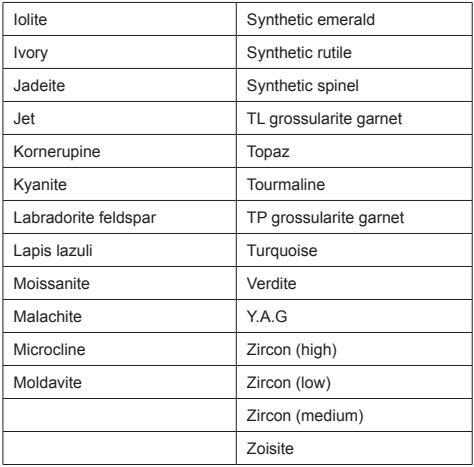

#### **4. TAKING CARE of your Presidium Gem Computer Gauge**

• Do not leave worn out batteries in the battery compartment as the batteries may corrode, leak or damage the gauge. Batteries should be removed when the gauge is expected to be stored for an extended eriod of time.

Your gauge is a product of extensive design and craftsmanship and should be treated with care.

Thank you for taking time to go through the user handbook which will enable you to understand your recent purchase better.

Presidium also recommends that you register your warranty by sending the warranty registration card to us or register online at http://www.presidium.com.sg/